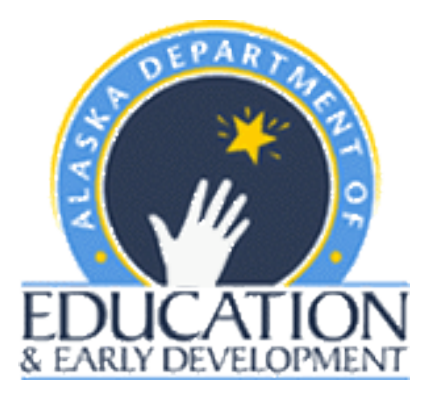

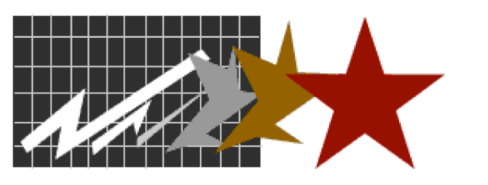

**Dillard Research Associates** 

# **Alaska Alternate Assessment**

# **2015**

**Quality Assurance Manual** 

# **Table of Contents**

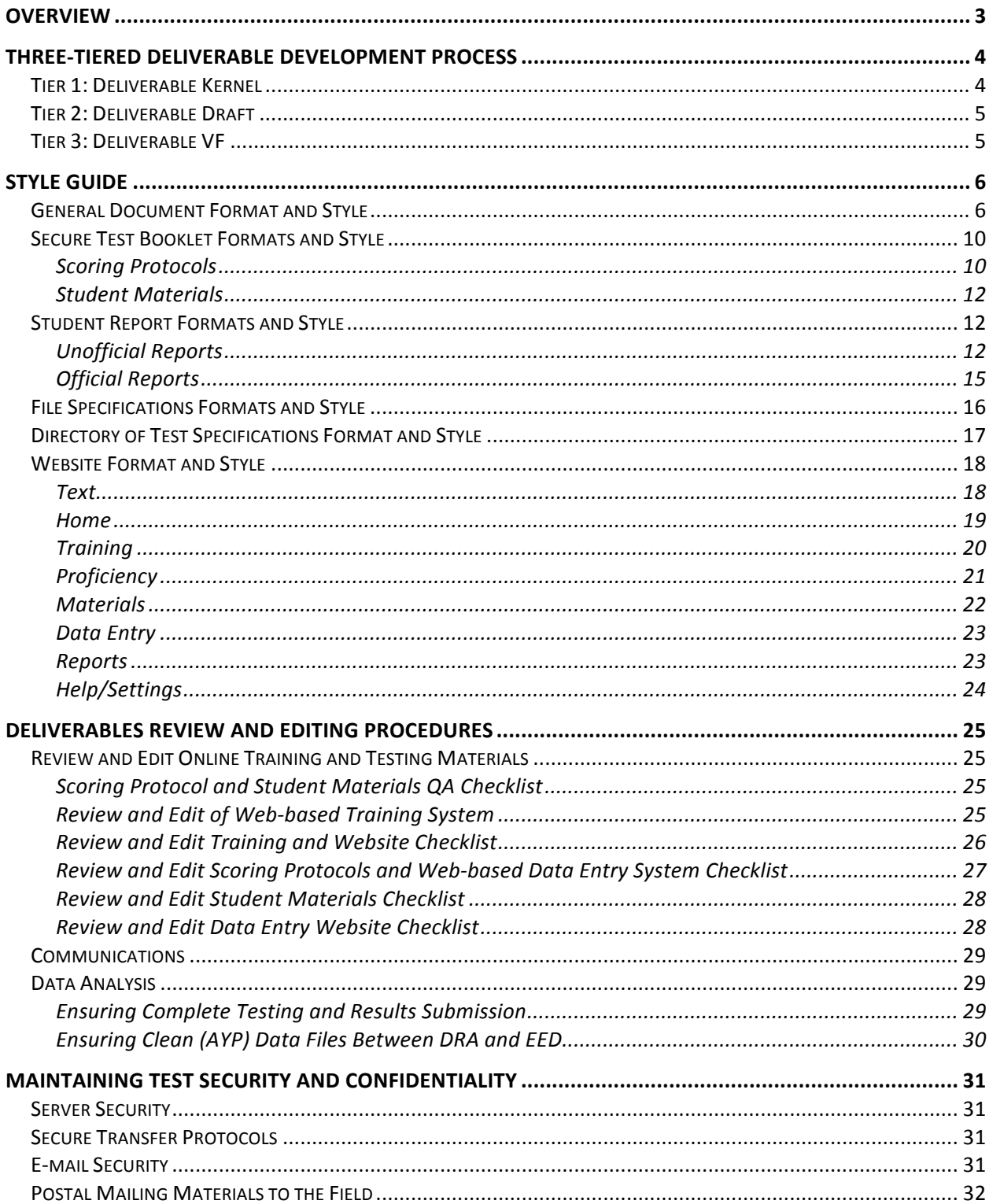

# **Quality Assurance Plan and Procedures, 2013-14**

DRA Submits the Quality Assurance Manual to EED on an annual basis. The manual includes information regarding internal DRA quality assurance requirements, as well as maintaining test security and confidentiality when e-mailing and mailing test materials, passwords, student information; online system improvements; procedures and processes re: mentor assessments and admin privileges; and procedures for evaluating scoring protocols of Mentors in Training.

#### **Overview**

To ensure that the development and implementation of the Alaska Alternate Assessment is accurate and correct, three primary steps are employed:

- 1. Coordination among and between materials: DRA will produce accurate, clear, and consistent descriptions in all materials used in training, testing, and reporting. When changes are made in any one of the components, a team discussion will occur between EED and DRA about the implications of the change on all components of the training, testing, and reporting programs. To support this effort, DRA will develop a comprehensive resource guide, in the form of an Excel spreadsheet, which establishes all of the inter-relationships among and between all materials used in training, testing, and reporting.
- 2. Sole source distribution: The project coordinators manage the main products for delivery to EED. Those products are grouped into the following five categories:
	- Tests (Student materials and Scoring Protocols)
	- Training
	- Computer Support (training)
	- Technical documents
	- Reporting
- 3. Proofreading: Multiple iterative reviewer procedures have been instituted in which each document is reviewed internally within DRA. The following groups of individuals have been identified to serve in the review process:
	- **Test Development:** DRA Coordinator of Deliverables provides draft to DRA Document Manager/Help Desk. A minimum of two internal DRA staff members proofread the test documents. A professional proofreader is retained to review all test documents. Alaska Qualified Mentors or Qualified Assessors are contracted to administer the tests, proofread, and edit. The DRA Coordinator of Deliverables serves as the final proofreader.
	- **Training:** EED Program Manager provides draft agenda and PowerPoint, DRA Document Manager/Help Desk, DRA Coordinator of Process, and DRA Coordinator of Deliverables serve as proofreaders.
	- **Computer Support (training and data entry):** EED Program Manager and DRA Coordinator of Process reach consensus on changes to online training and secure test website system, DRA Programmer implements changes, DRA Document

Manager/Help Desk, DRA Coordinator of Process and DRA Coordinator of Deliverables serve as proofreaders/systems check reviewers.

- **Technical Documents:** DRA Document Manager/Help Desk authors the draft, Jerry Tindal reviews for accuracy, DRA Coordinator of Process and DRA Coordinator of Deliverables serves as proofreader.
- **Reporting:** DRA Programmer implements changes to online reporting system and reports (primarily date changes), EED Program Manager, DRA Coordinator of Process, and DRA Coordinator of Deliverables serve as proofreaders.
- **Edit documentation:** all edits to documents are tracked within DRA's Excel Edit Tracking process, including all edits performed during iterative, multiple-round reviews as well as dates and personnel responsible for implementing each modification. The Coordinator of Deliverables is responsible for ensuring that all edits are implemented as intended.
- 4. One final step to assure quality in all products is the use of a specific file naming convention for all documents so that no incorrect version is distributed; a master list of all files will be posted by DRA and updated as needed (at the very least monthly). This Document Tracking file will be stored on the Secure File Transfer site (filetrans.easycbm.com). Access to the Secure File Transfer site is restricted and password-protected.

# **Three-tiered Deliverable Development Process**

DRA utilizes a three-tiered deliverable development process in our joint work with EED. This structure provides our teams with a process that generates robust products within reasonable timelines. It also establishes an accountability framework and sets joint expectations. To begin this process, EED must first establish what deliverables are needed. In most cases, given our long history of working together, these products are not new and simply need to be revised to reflect any changes pending in the coming test cycle. Updates of existing products will occur exclusively in Tier 2 and Tier 3. However, in some cases EED requests a new deliverable. All new deliverables will be processed through all three tiers of the development process. The deliverables are agreed to and a timeline is developed during our annual meeting in Juneau. Subsequently, we will follow the three-tiered development process outlined below in order to provide professional deliverables in a timely manner. Timelines may be mutually adapted, as needed, to address important contextual issues.

All deliverables that receive REA signatures are final and not subject to revision.

#### **Tier 1: Deliverable Kernel**

DRA provides the deliverable *kernel*, a "mock up" or, "first draft," to EED at least three weeks in advance of the deliverable due date. This gives EED a chance to review the deliverable *kernel* and ensure that DRA's concept of the deliverable is a match to EED's deliverable concept. EED reviews the deliverable *kernel* within the next three business days and submits official Tier 1 edits and comments to DRA. A teleconference to discuss the Tier 1 edits and comments is effected at the next weekly audio conference to ensure clear communication.

#### **Tier 2: Deliverable Draft**

DRA uses the information gathered from the Tier 1 round of editing and discussion to make improvements to the deliverable *kernel* and prepare it for submission to EED as a deliverable *draft*. DRA will take up to four business days to complete this improvement process. The deliverable *draft* will be submitted to EED for final comment at least two weeks prior to the deliverable due date. EED reviews the deliverable *draft* within the next three business days and submits official Tier 2 edits and comments to DRA. A teleconference to discuss the Tier 2 edits and comments is effected at the next weekly audio conference to ensure clear communication.

Tier 2 edits and comments are considered final dispensation from EED and are not subject to *revision*. 

#### **Tier 3: Deliverable VF**

DRA utilizes EED's final edits and comments from the *draft* version in Tier 2 to develop final versions of the deliverable (VF). DRA submits VF versions of the deliverable to EED for REA approval by the due date. In the event that EED rejects a deliverable, EED will explain the reason(s) why the deliverable does not meet specifications. A discussion about the specifications will occur; new specifications will not be entertained. If DRA did not meet established specifications, a timeline for meeting the specifications will be determined. EED reserves the right to reject VF products with errors. If EED requests changes that deviate from the project plan, EED will develop a contract amendment.

# **Style Guide**

### **General Document Format and Style**

Though DRA will attempt to adhere to APA expectations regarding formatting and style of print deliverables, DRA will adhere to client directive in matters involving format or style. This section is thus simply an elaboration of the elements of style that EED has elected to maintain in our work together. This table may be updated annually to reflect new discussions and new agreements. The style elements established here apply to all printed deliverables, including the technical report.

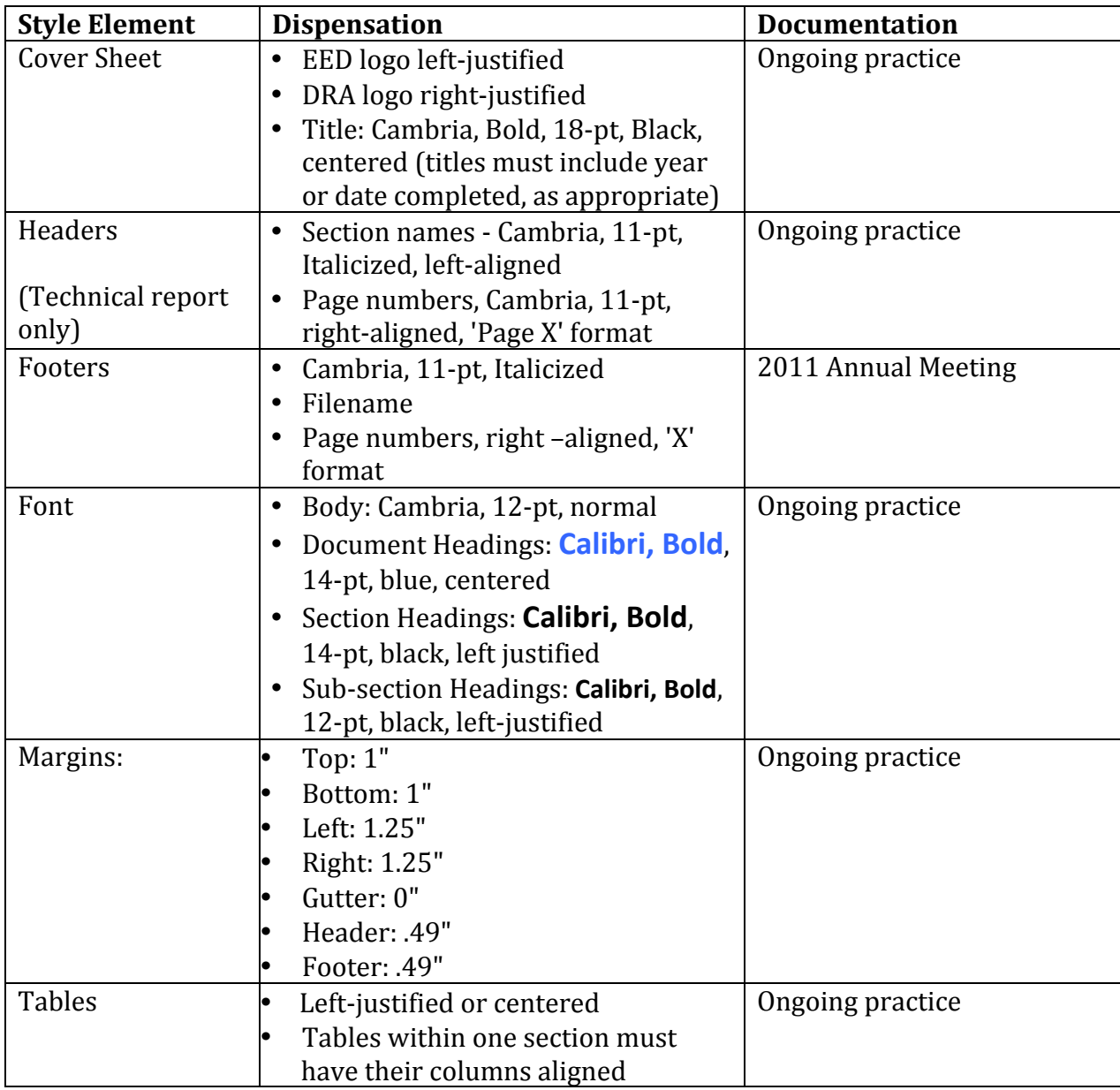

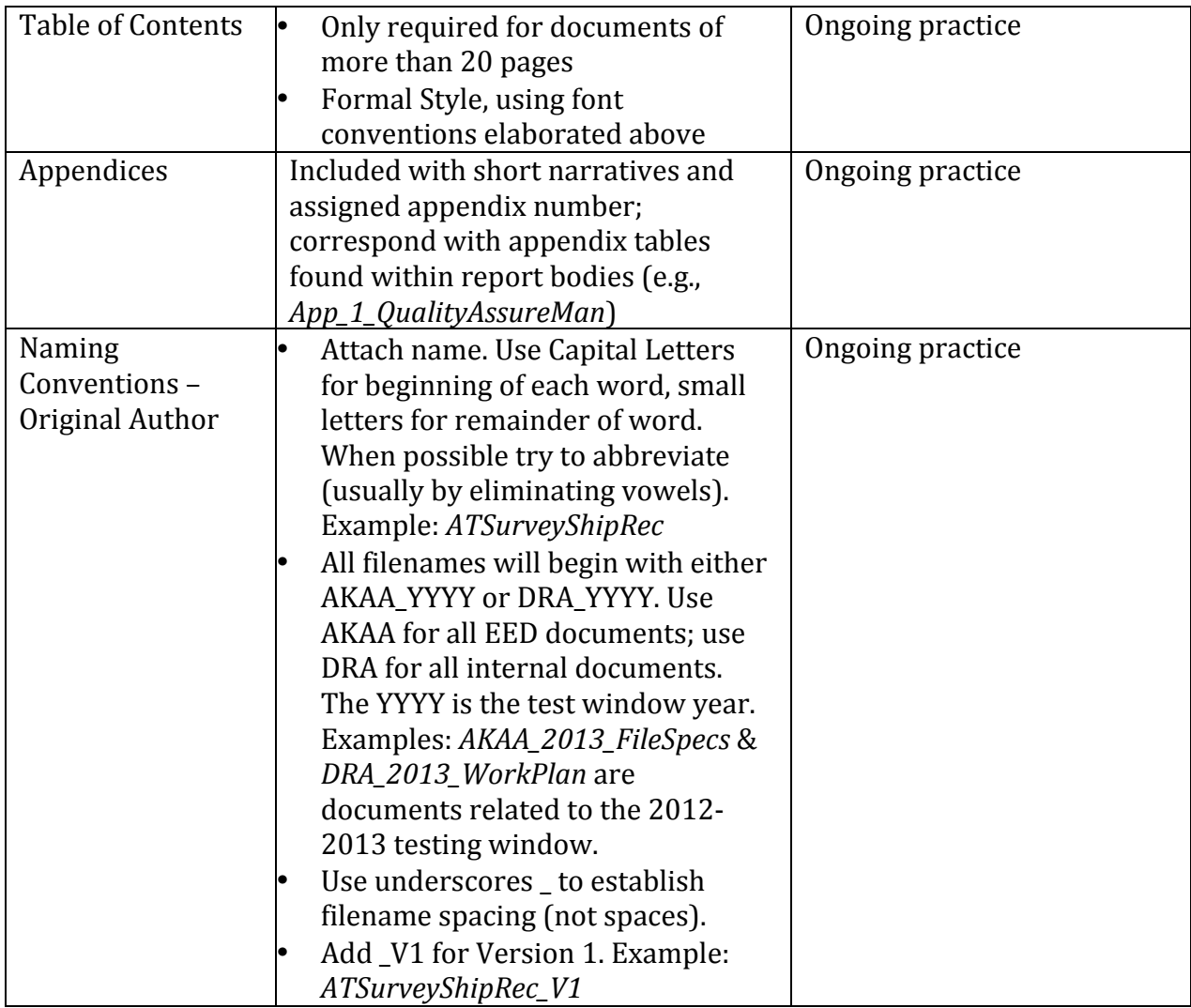

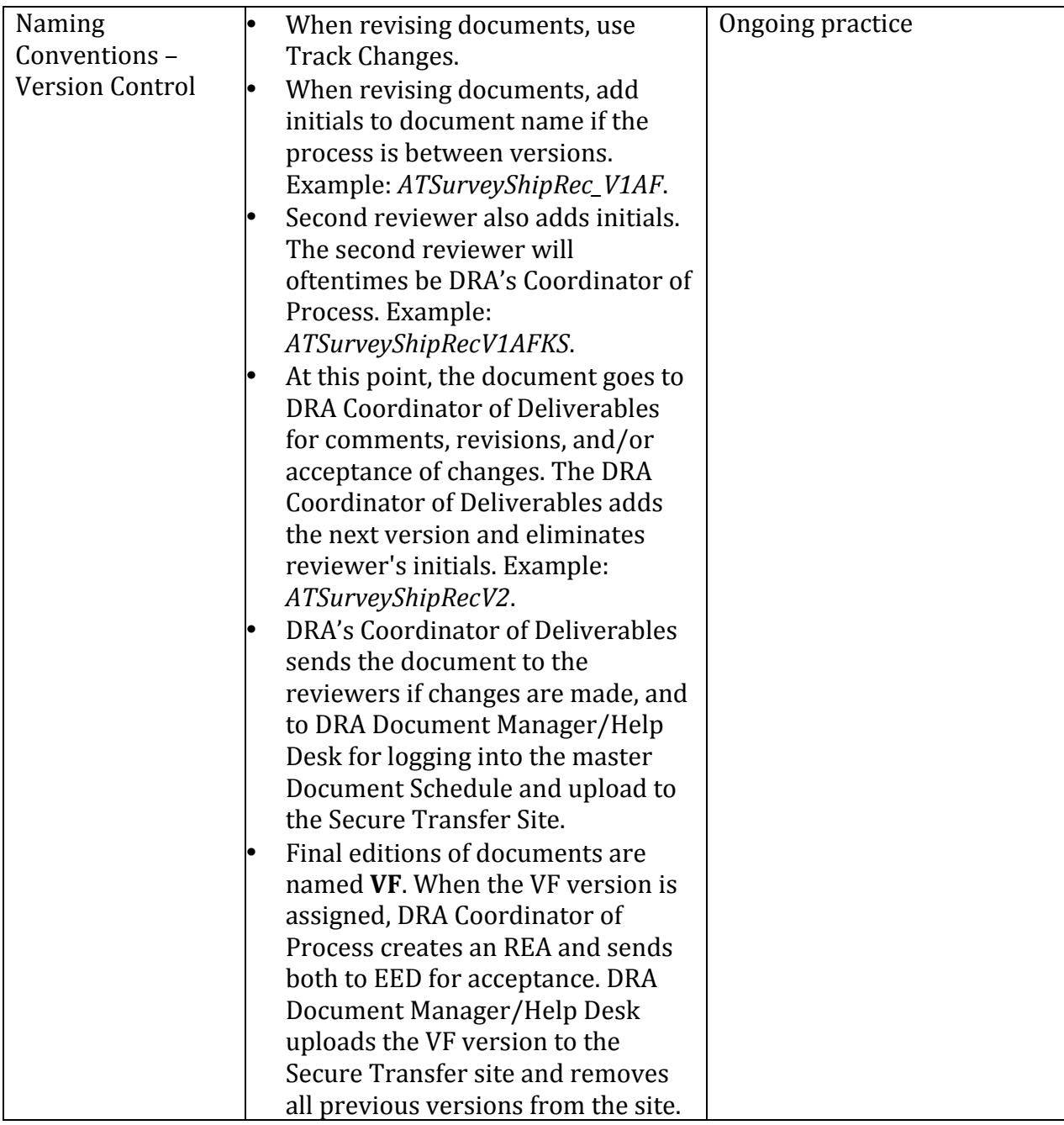

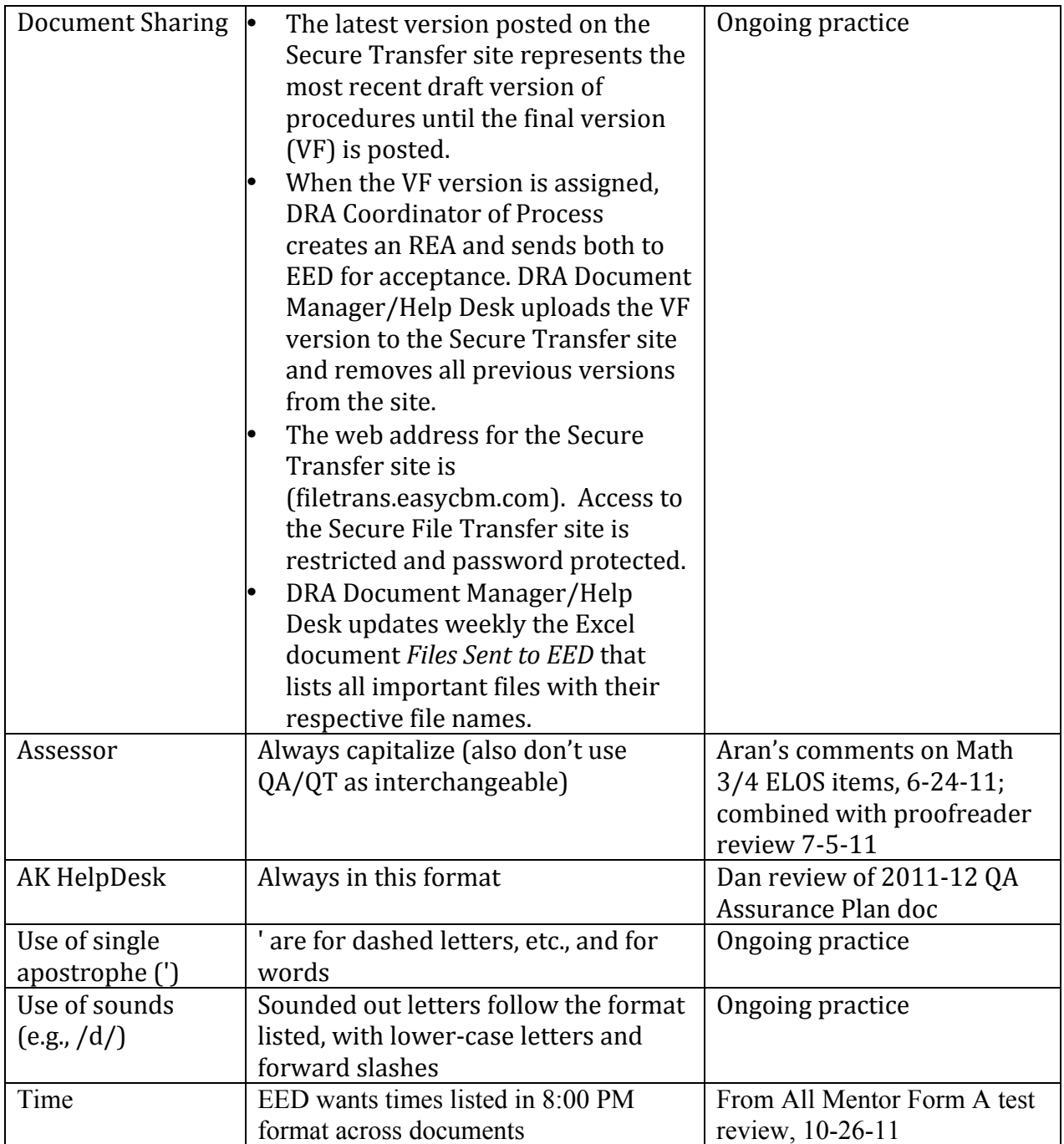

#### **Secure Test Booklet Formats and Style**

All secure test materials are developed in InDesign and converted to PDF formats for secure online distribution. Tahoma is the font used for all secure test materials, with style conventions defined by each section. Secure test materials all contain the 'YYYY SECURE TEST' header. All secure test materials contain the 'ALASKA STATEWIDE ASSESSMENT PROGRAM | ALTERNATE ASSESSMENT – CONTENT AREA DOCUMENT NAME | MONTH – MONTH YYYY' footer format. Secure test materials have cover pages and include rightjustified pagination in the footer. Secure test materials have a copyright page as page two that establishes EED's rights related to copying and distribution of the printed test documents.

#### *Scoring Protocols*

All scoring protocol documents have a cover page that includes the content area, grade band, appropriate document title, and year of administration. In addition, the cover page includes a demographics section where Assessors can record the Student Name, Student Grade, Alaska State Student ID, District Student ID (optional), District Name, School Name, Teacher Name, Qualified Assessor Name, and Date Test Completed. Page three of the scoring protocols includes a summary of tasks table (an index of the task numbers, titles, and page numbers for each section in the document), as well as a materials preparation guide that defines all preparatory steps that must be taken on a task level. Page four of each scoring protocol is the general test instructions page, providing guidance regarding accommodations and modifications that are specific to each content area, administration guidelines, and general scoring expectations. Specific tasks within the scoring protocols include the following header:

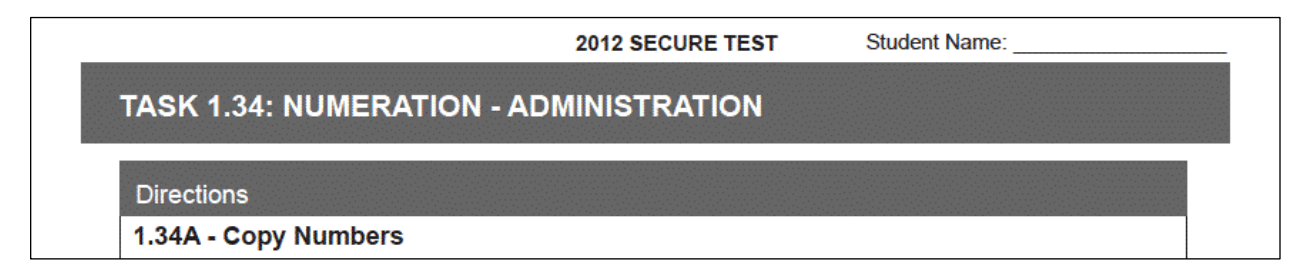

The task directions, including the prompt that is to be read to the student in bold print, are presented within text boxes. The boxes include all administration and scoring directions that are relevant to the task. The format of each task is represented below with a task from a mathematics practice test:

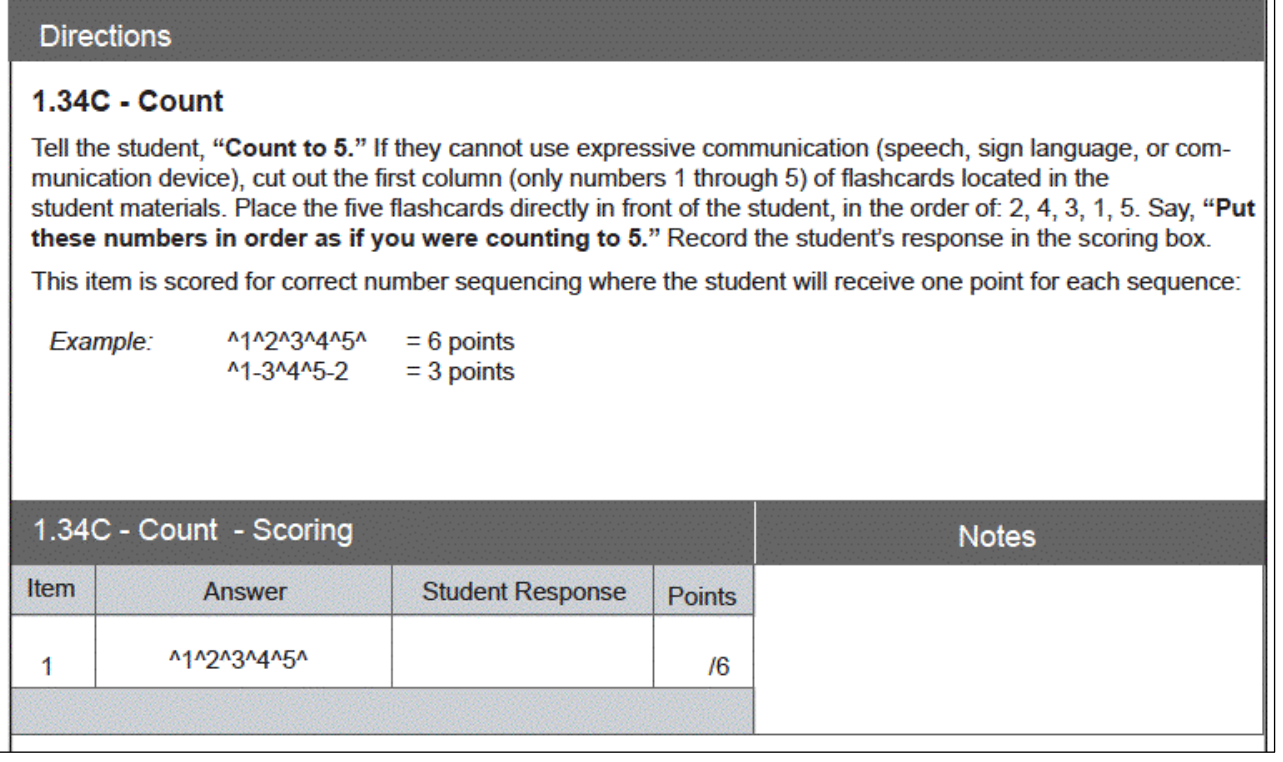

The scoring box is not always include with the task administration directions, as EED has determined that minimizing the number of pages that must be printed is a priority. DRA packages each task within the scoring protocol with the goal of decreasing the total number of pages.

#### *Student Materials*

The student materials documents have a cover page that includes the content area, grade band, and appropriate document title. Student materials include a right-justified 'Student Name: section in the header for users to identify which materials go with which students. Each page includes a gray shaded banner with the task number and strand identified. The student materials that accompany each item within the scoring protocol identify the task and item numbers that they match as represented below:

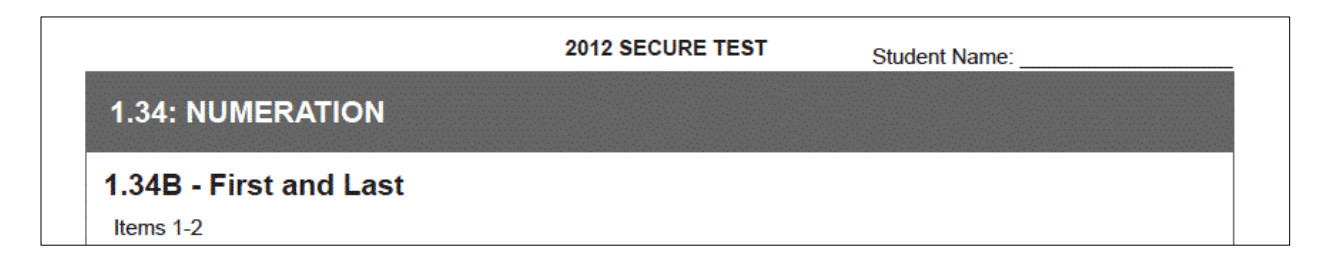

All graphics are designed to be age-appropriate and accessible for students considering the principles of Universal Design. Graphic work is presented in simple black/white drawings to minimize visual complexity and promote access. An example from a mathematics practice test is provided below:

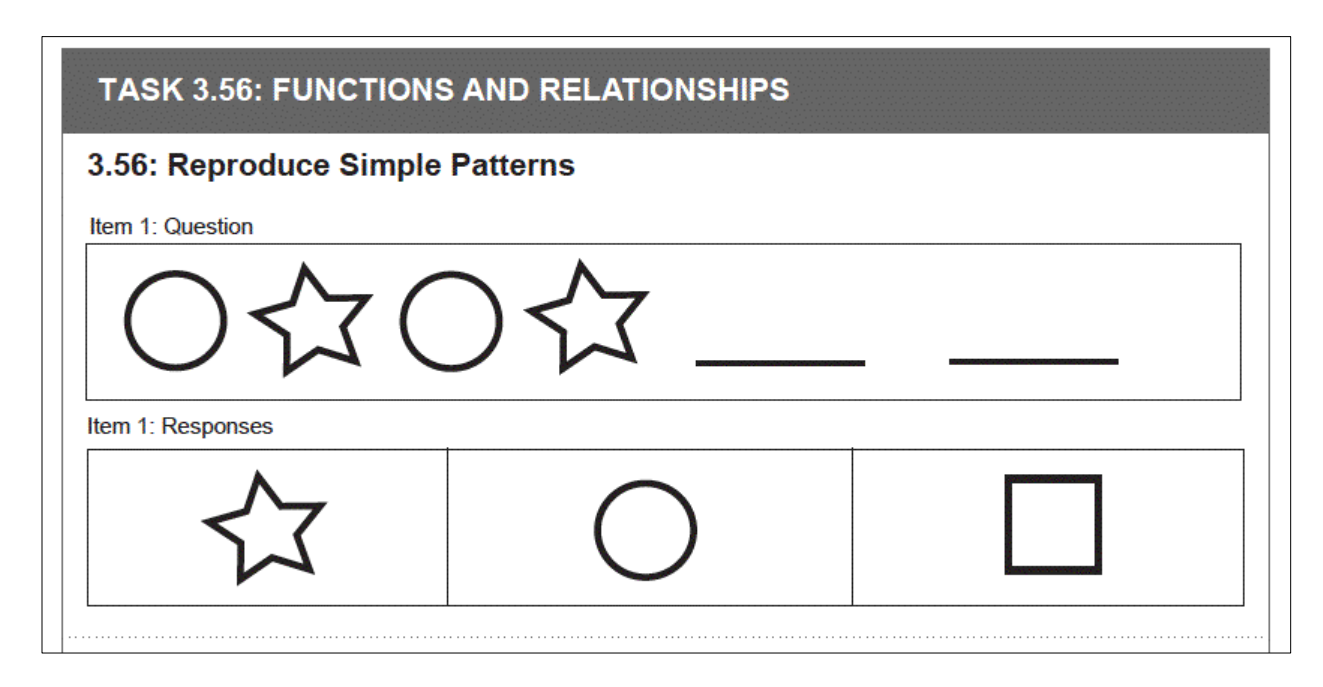

# **Student Report Formats and Style**

#### *Unofficial Reports*

Unofficial reports shall follow the style specifications that have been utilized in previous iterations. The first page of the report is a summary page of performance on a percentage correct basis in Reading, Writing, and Math. Science is reported separately, but within the same format and style constraints. Standard and ELOS results are reported, as appropriate. Subsequent pages elaborate task-level performance on a percentage correct basis. All reports are printed in landscape format, with the following headers (including title, URL), Student name, District, Grade, Birthdate, School, SSID, District ID (if applicable), footers (including the left-justified page-numbering system, and date  $&$  time stamp). Summary pages format expectations are represented below:

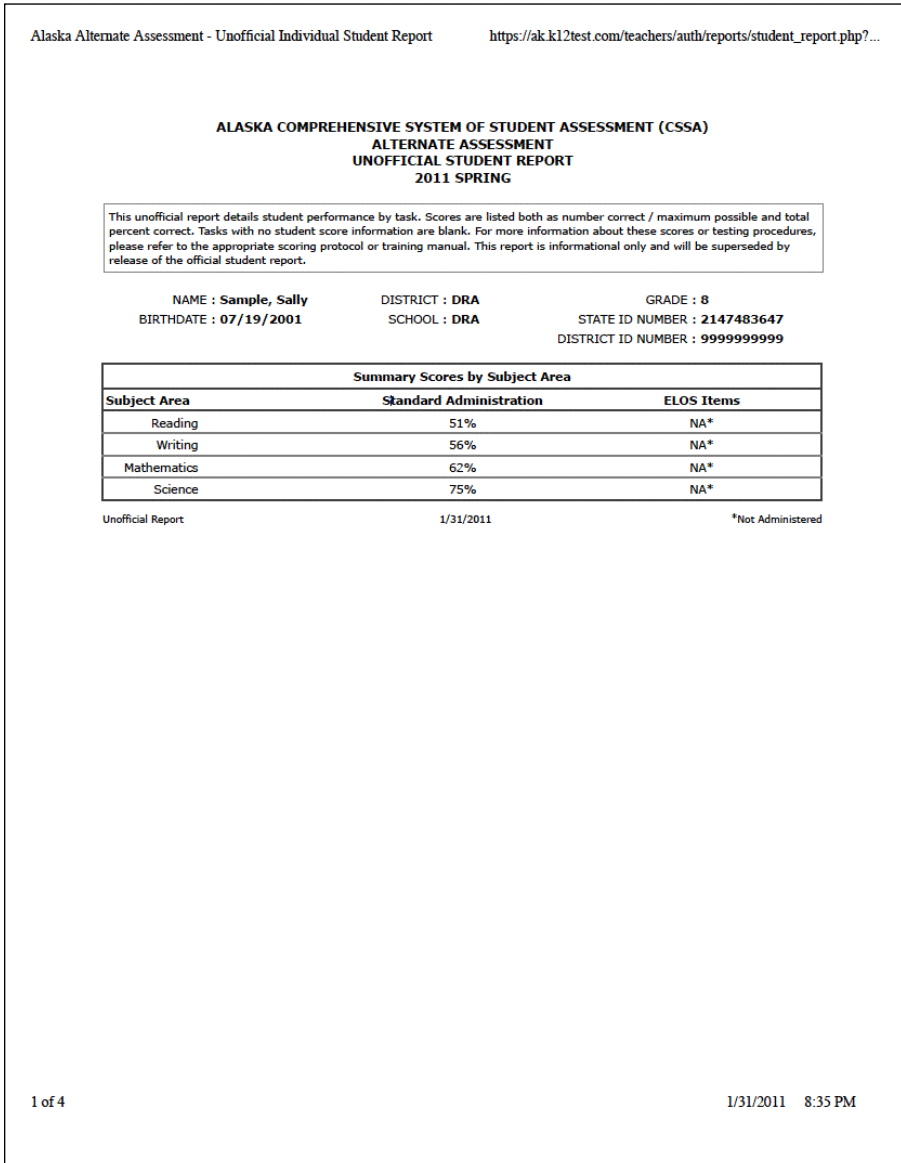

As mentioned, subsequent pages elaborate task-level performance on a percentage correct basis. All reports are printed in landscape format, with the following headers (including title, URL), Student name, District, Grade, Birthdate, School, SSID, District ID (if applicable), footers (including the left-justified page-numbering system, and date  $&$  time stamp). The format expectations for task-level reporting is represented below:

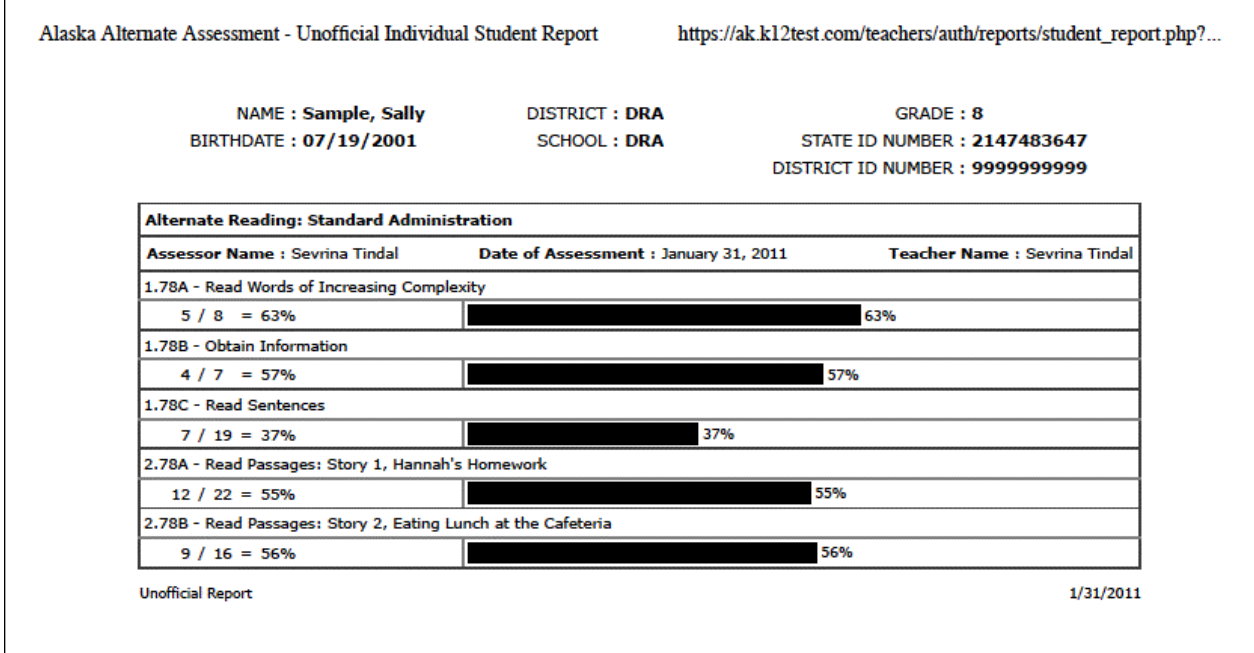

 $\Gamma$ 

### *Official Reports*

All sections of the official reports (A-I) are printed in landscape format: Section A includes the report title, Student name, District, Grade, Birthdate, School, SSID, District ID (if applicable); Section B includes the academic summary report with student's performance defined by the relevant performance level descriptors (PLDs) and cut scores; Section C explains how to interpret the charts listed in Sections D-I; Sections D-I provide a chart and graphic representation of the students performance in the content areas of Reading (Section D & E), Writing (Section F & G), and Mathematics (Sections H & I). Science is reported separately, but within the same format and style constraints. The official report template requirements are represented below:

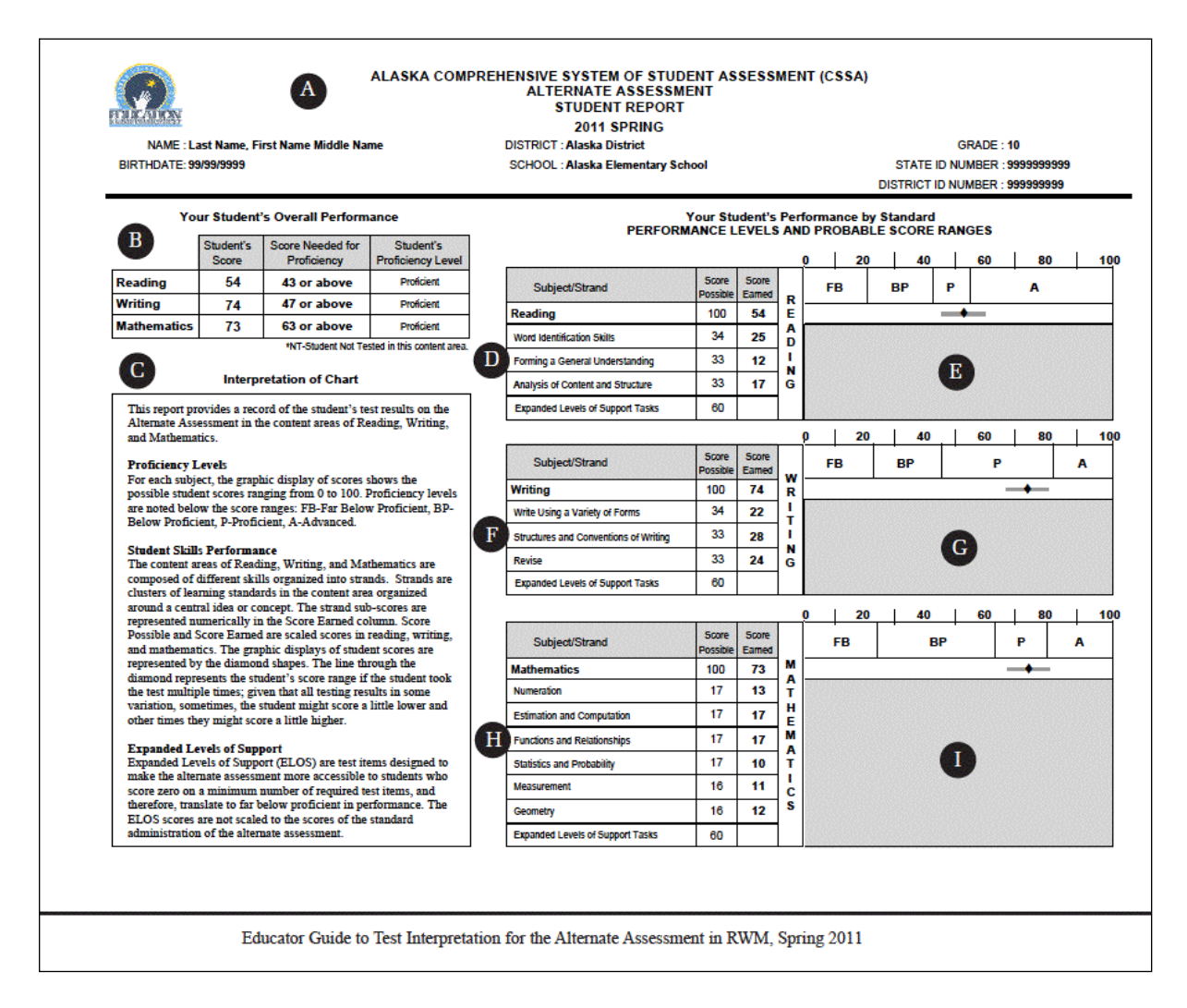

The PLDs for the relevant grade band are provided on page two of the official report (Section I). The format requirements for the PLD page is represented below:

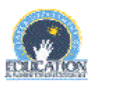

#### ALASKA COMPREHENSIVE SYSTEM OF STUDENT ASSESSMENT (CSSA)<br>ALTERNATE ASSESSMENT **STUDENT REPORT** 2011 SPRING

#### PROFICIENCY LEVEL DESCRIPTORS - GRADES 9 AND 10

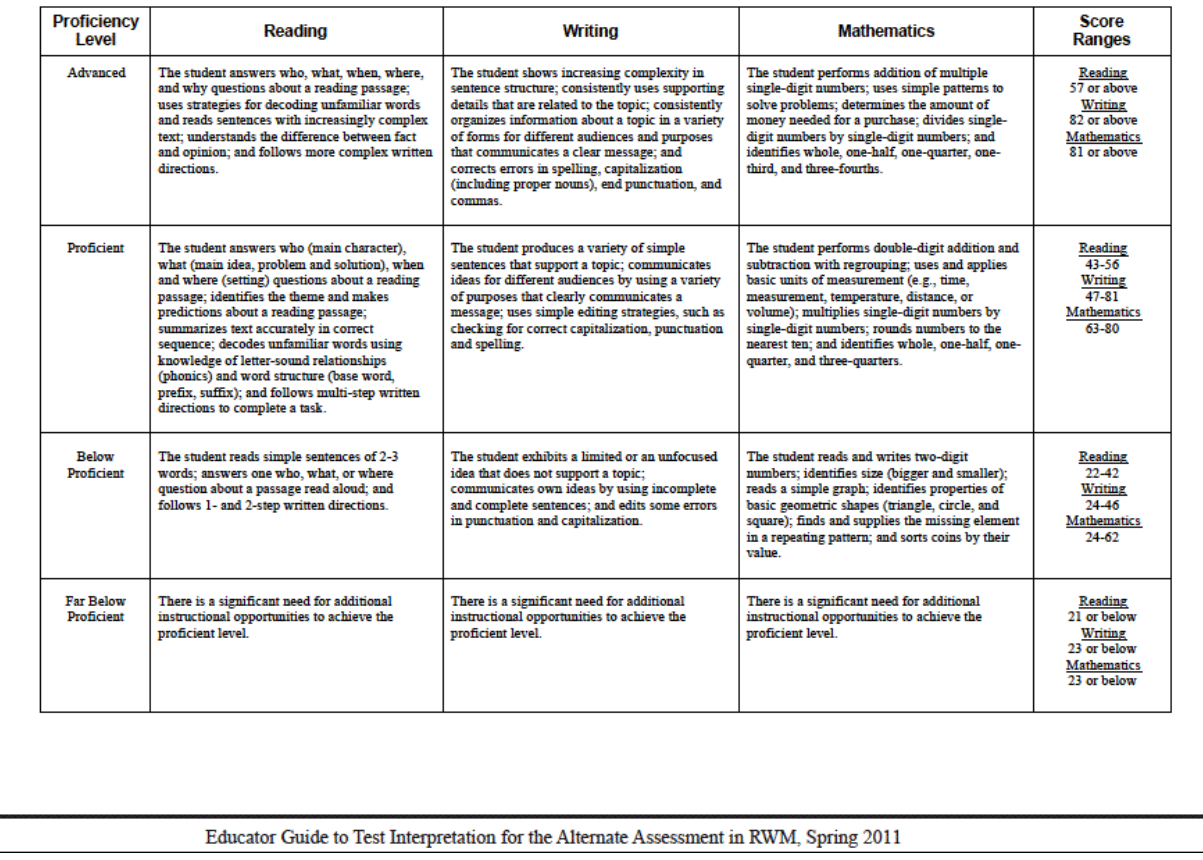

#### **File Specifications Formats and Style**

The file specifications document includes information regarding ELOS (that it is not scored as part of AYP), and definitions of zero, rounding, science AYP score calculation, and additional fields. The tables list all reference numbers, field names, descriptions of the field names, possible values for the field, and notes relevant to each field. The header includes the relevant title. The footer includes the filename, as well as the page numbering system. The format for the file specifications tables is represented below:

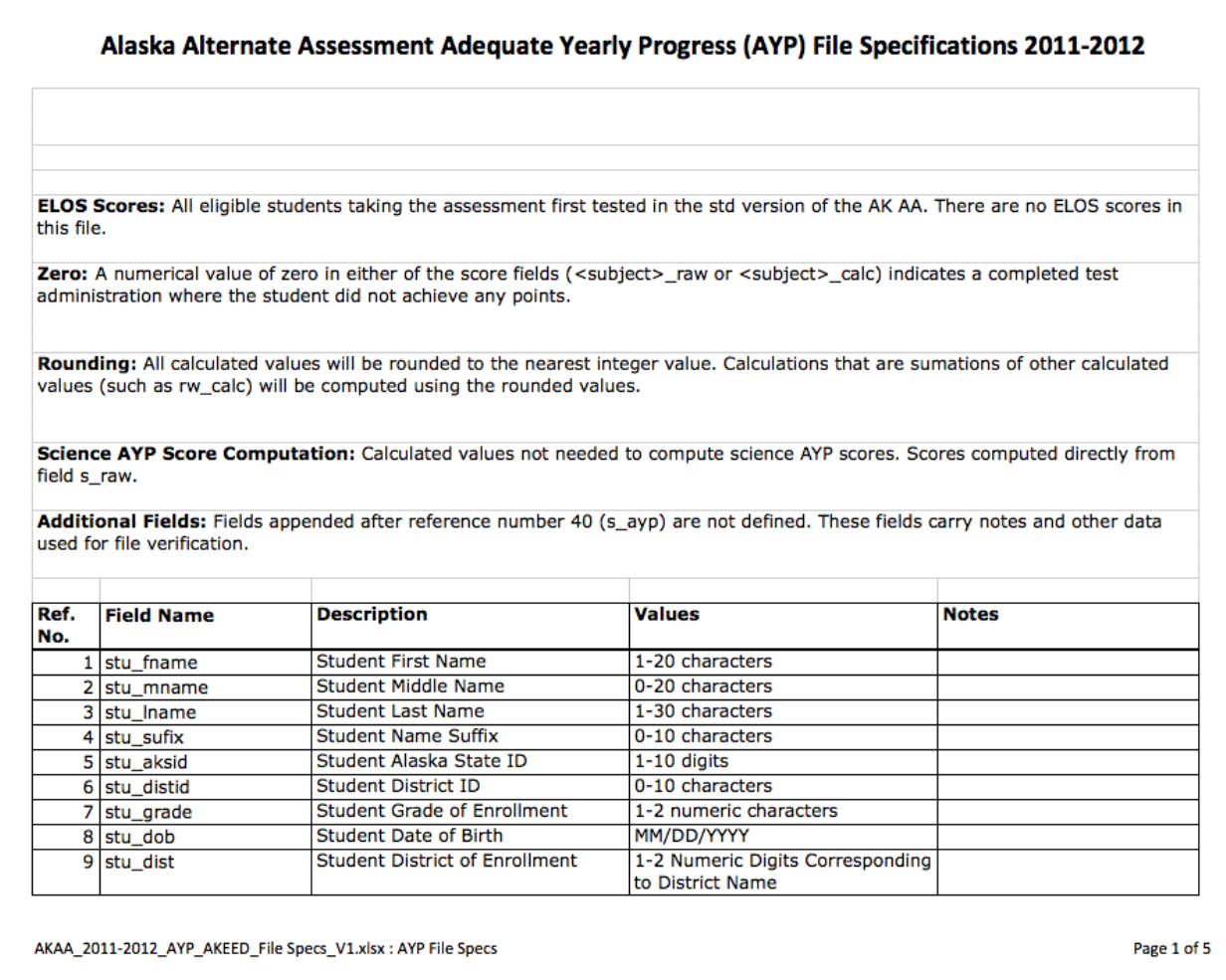

#### **Directory of Test Specifications Format and Style**

The Directory of Test Specifications (DOTS) includes a Rules and Keys tab that elaborates all column labels used within the spreadsheet, as well as the rules and comments related to each label. Each content area commands its own DOTS, with each tab within the respective DOTS dedicated to grade band/level and ELOS (in addition to the Rules and Keys tab). The DOTS utilized for annual review include the grade, subject, unique item identifier, strand name for the strand the item is aligned to, the maximum score points for each item, the task number associated with each item, the item number for the item, and the variable name assigned to each item. The DOTS also capture ExGLE alignment information, item descriptions, item DOK/alignment/bias information, historical item functioning data, and historical item location information. This information is used for technical analysis.

#### **Website Format and Style**

DRA maintains a website to support training, online distribution, and data entry for the AKAA, ak.k12test.com. The website is constructed to be user-friendly and is also reviewed for accuracy and completeness through our quality assurance procedures. The website, per the request of EED, will maintain the current format throughout our contract.

### *Text*

All text entered onto the website must proceed through the rigorous QA procedures outlined above for documents in order to ensure accuracy, completeness, and selfconsistency. In terms of overall format, DRA will maintain the current footprint, conveyed with the screenshot below:

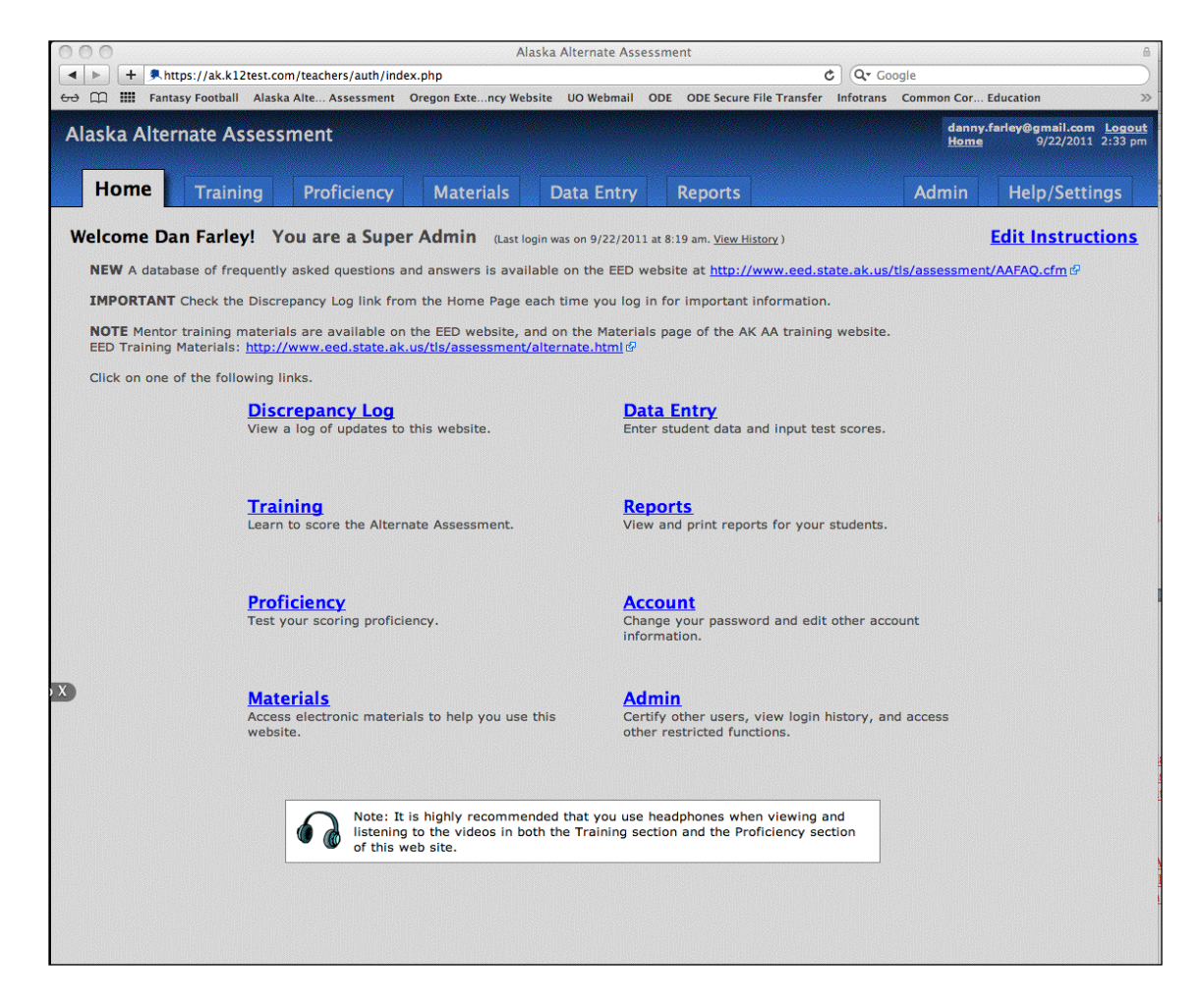

Users can access all website functionality directly from the Home page, or through the tabs at the top of the page. There are seven tabs for most users, Home, Training, Proficiency, Materials, Data Entry, Reports, and Help/Settings. Administrative users can also use the Admin tab. DRA will ensure that no more than nine tabs are utilized at the top of the page in order to avoid overcrowding. The general specifications below define the format for the ak.k12test.com website.

- Background: blue top and gray body
- Website Section Links: **Verdana bold, underlined**, Blue, 12-point
- Section Headings: All-capital letters, left-aligned, **Verdana bold**, black, 12-point
- Titles: **Verdana bold**, Black, 12-point, left-aligned
- Links: Verdana underlined, Blue, 12-point font
- Video: posted in 320 and 480 formats; user has the capability of scrolling through the portions of the website that correspond to the video without having to navigate to a separate screen. User can play, pause, stop, advance through each video. Volume can be controlled through the video. Videos have full screen option, as well.

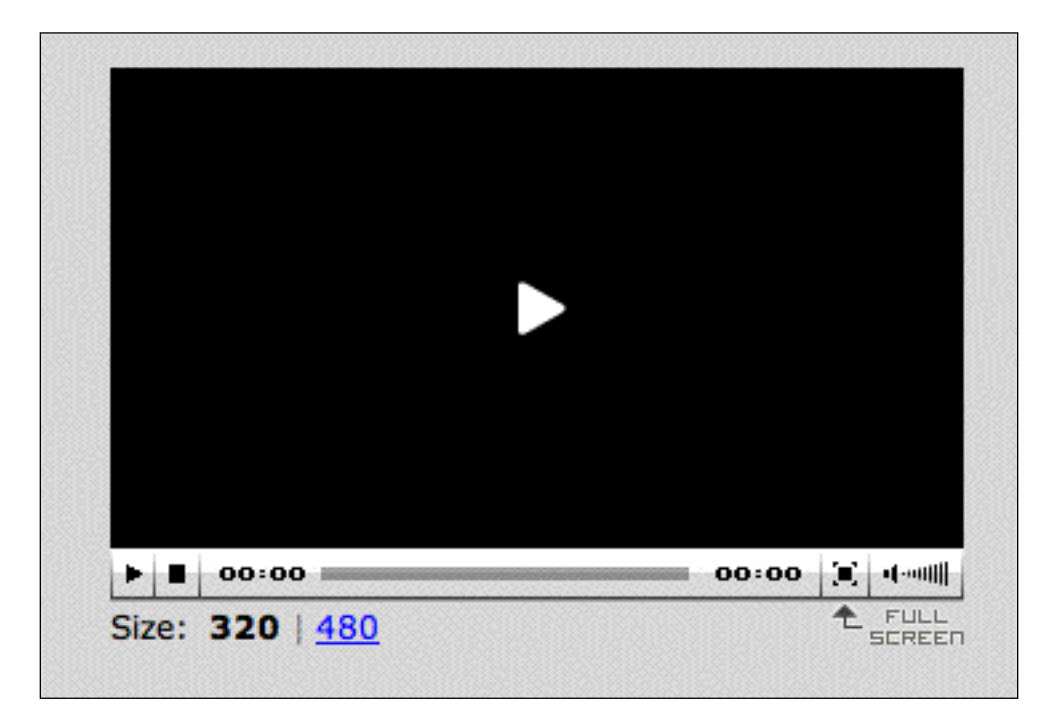

• Text: Verdana, Black, 12-point

There are formatting concerns that are specific to each page of the ak.k12test.com website that are elaborated below, in the order they appear on the site from left to right (Home, Training, Proficiency, Materials, Data Entry, Reports, Help/Settings)

*Home*

The home page contains a greeting with the user's name, the user's level of access/title, the record of the last time that the user logged onto the website and some introductory text that typically includes improvements or changes that EED wants to emphasize for specific groups of users. Please see the screenshot on the previous page for reference.

#### *Training*

The training page is now divided into two sections, one which elaborates all of the components that Assessors-in-Training (AITs) need to review and master (Full Training), and the other which establishes the components that a returning Qualified Assessor  $(QA)$ or Qualified Mentor (QT) need to complete (Refresher). QAs and QTs who do not maintain their status must review all components except for the practice tests and take all proficiency assessments (e.g., when a QA takes a year off in which they do not refresh their proficiency status). The following are format expectations for the Training page:

- SECTION list structure proceeds from UPDATES, to CALENDAR, to ADMINISTRATION, to TRAINING (RWMS)
- Page headings are bold, Black, left-aligned
- Section headings are bold, Black, columnar
- SECTION ENTRIES are all-capitals, Dark Gray font, columnar
- Sub-section headings are bold, Black, indented, columnar
- Green checkmarks are used to track which areas have been reviewed by the user, also arranged in columns

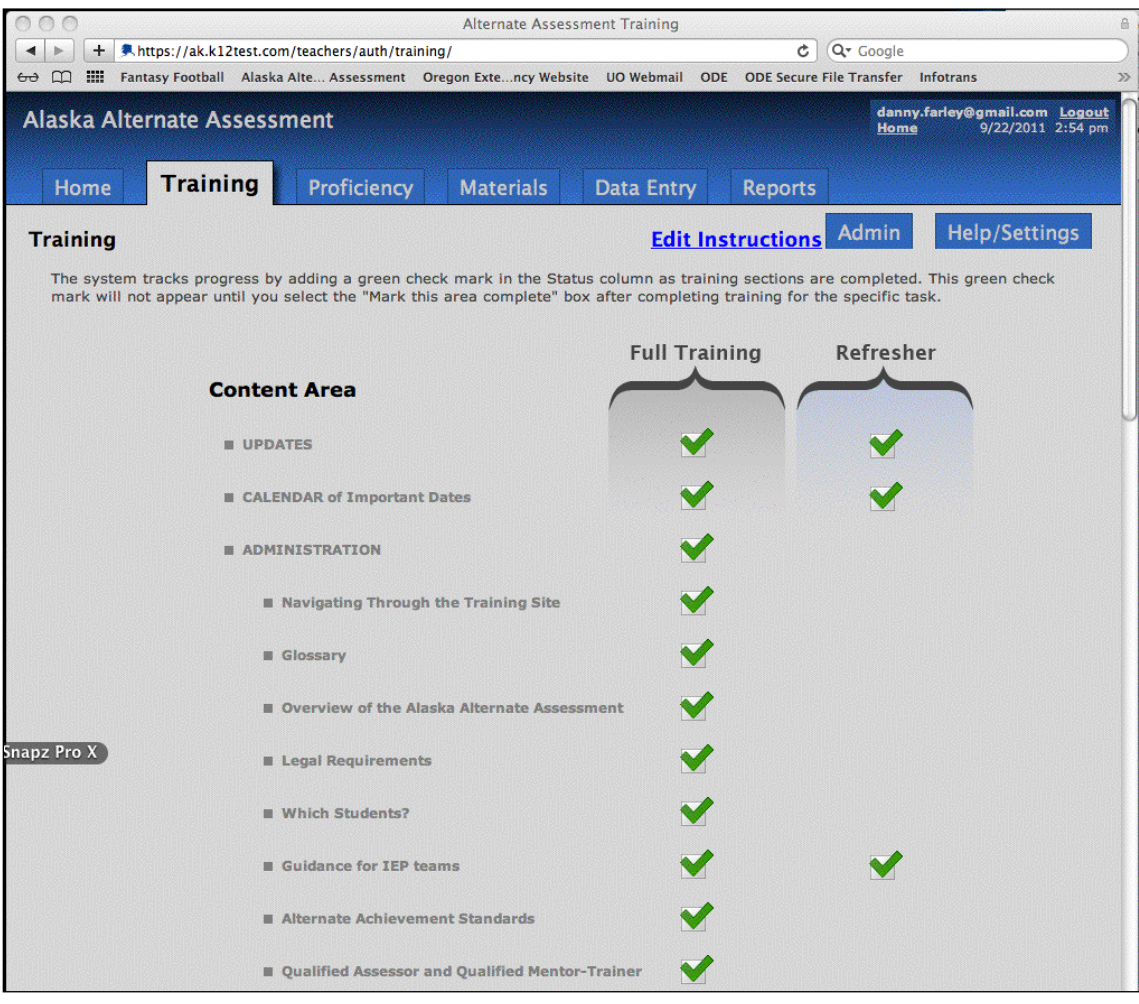

#### *Proficiency*

The Proficiency page includes the Administration, Reading, Math, Writing, Science assessments that all AITs and non-returning QAs/QTs must pass and the Refresher proficiency tests that returning QAs/QTs must pass. Each area has two possible attempts for those who are unsuccessful on the first attempt. If a user is not successful after two attempts, they must contact their QT to ask for their proficiency test status to be reset. The following are format expectations for the Proficiency page:

- Page headings are bold, Black, left-aligned
- Column headings are bold, Black, columnar
- Sub-section headings are bold, Black, columnar
- Assessment links are underlined, Blue, columnar

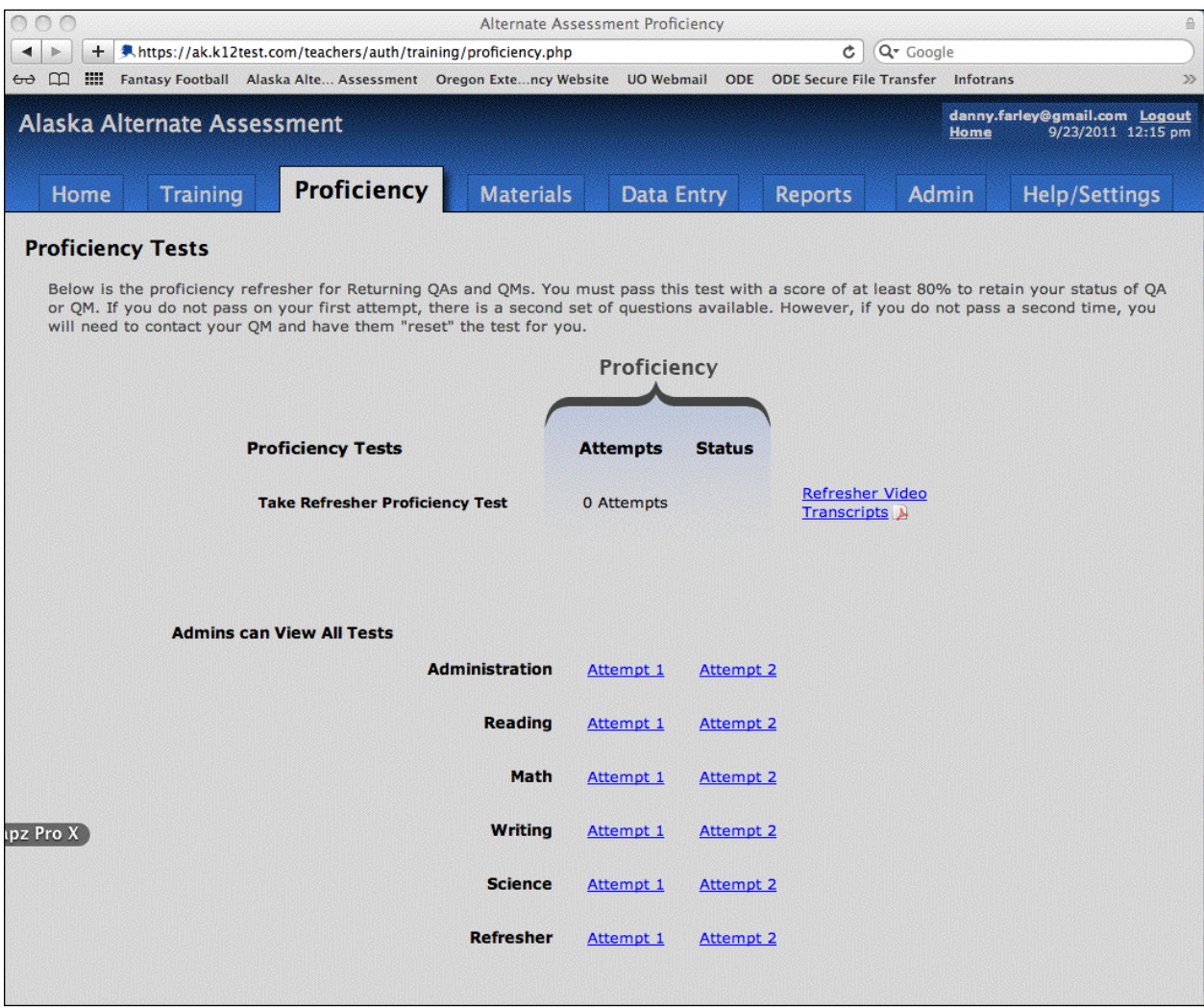

#### *Materials*

The Materials page includes all practice tests, support documents, and training materials. The following are format expectations for the Proficiency page:

- Page and column headings are bold, Black, left-aligned
- Section headings are bold, Black, with Dark Gray Background box
- Materials links are underlined, Blue (versions are all numbered for tracking)
- All practice test and support documents are posted in PDF format (training materials are typically provided in PDF and compatible Word formats to allow for ease of use for  $\overline{QTs}$

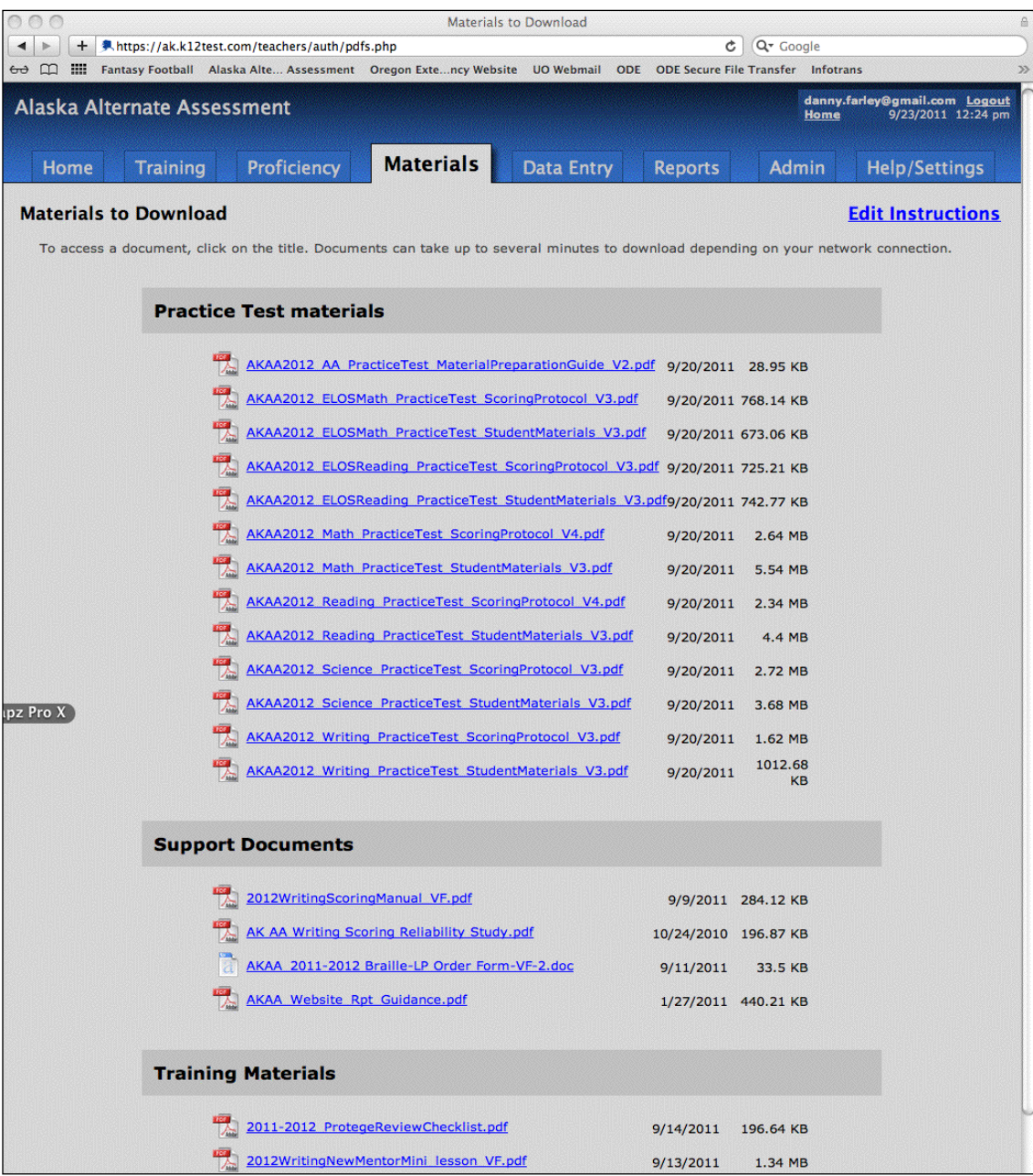

#### *Data Entry*

The Data Entry page includes a section for entering student demographic information and for entering scores. The following are format expectations for the Data Entry page:

- Page headings are bold, Black, left-aligned
- Student Setup and Enter Scores links are bold, underlined, Blue

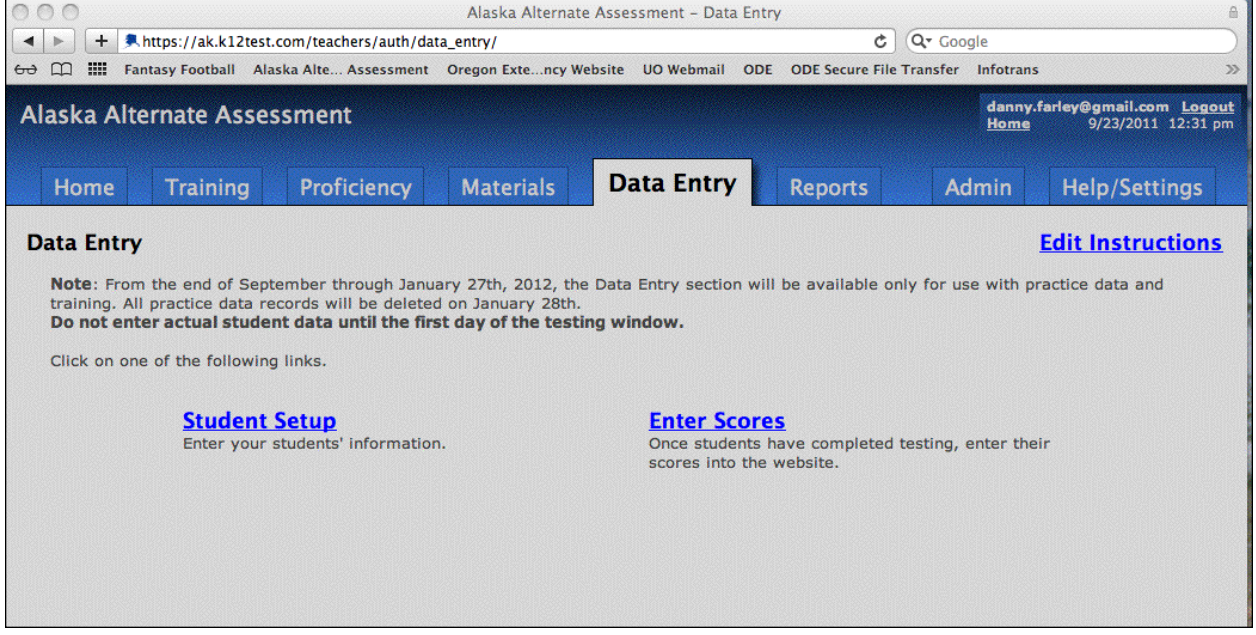

#### *Reports*

The Reports page generates unofficial student reports for students whose Data Entry Status is set to "Done, Submit to EED." The following are format expectations for the Reports page:

- Page headings are bold, Black, left-aligned
- Student Name, Grade, Record Complete column headings are are bold, Black

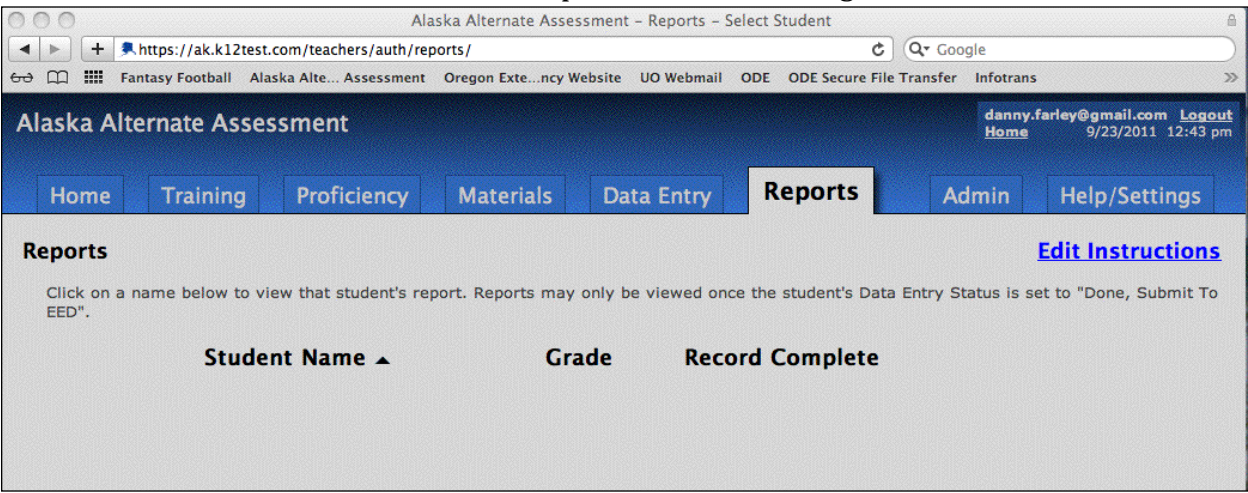

#### *Help/Settings*

The Help/Settings page includes contact information for the DRA HelpDesk, a link to the EED alternate assessment website, a link to an EED FAQs document, and a section where the user can update his/her account information. The following are format expectations for the Help/Settings page:

- Section headings are bold, Black, left-aligned
- Sub-sections are bold, Black, all capitals, indented
- E-mail address for the HelpDesk, links, and the Certificate of AKAA Training Status are underlined, Blue

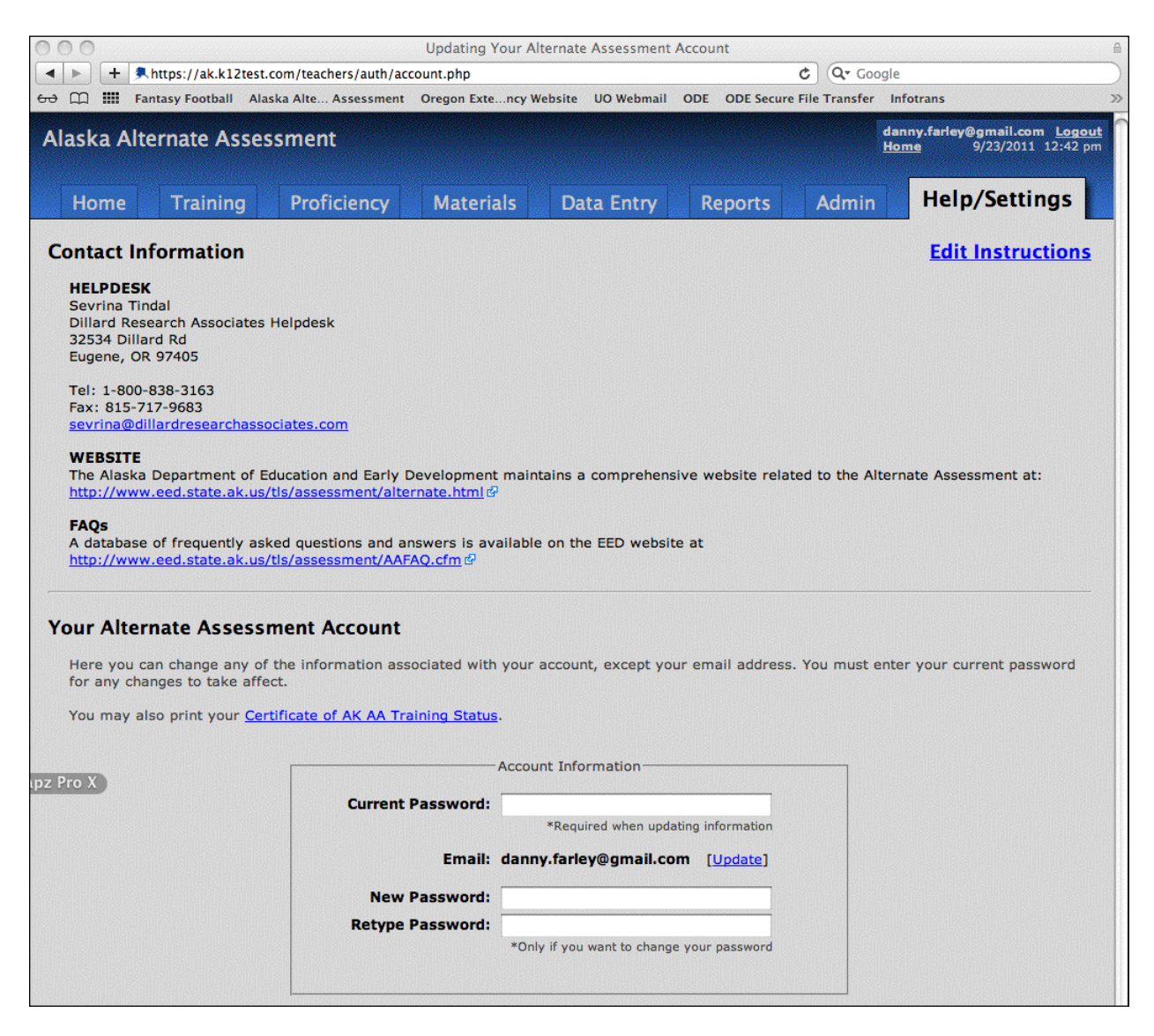

# **Deliverables Review and Editing Procedures**

#### **Review and Edit Online Training and Testing Materials**

The first step in the review and editing of Scoring Protocols and Student Materials is to ensure that content is correct, and crosswalk the items to the ExGLEs and other planning materials (Directory of Test Specifications, spreadsheets of item review and revision). DRA review for consistency between Scoring Protocol, Student Materials, and Training Materials takes place after the content is approved.

Incorporate into editing protocols below:

- Headers are consistent
- Footers are consistent
- Titles are consistent
- Top of all pages reads "YYYY Secure Test" (e.g., 2012)
- Always refers to scoring as "scoring box"
- First four pages is consistent

#### *Scoring Protocol and Student Materials QA Checklist*

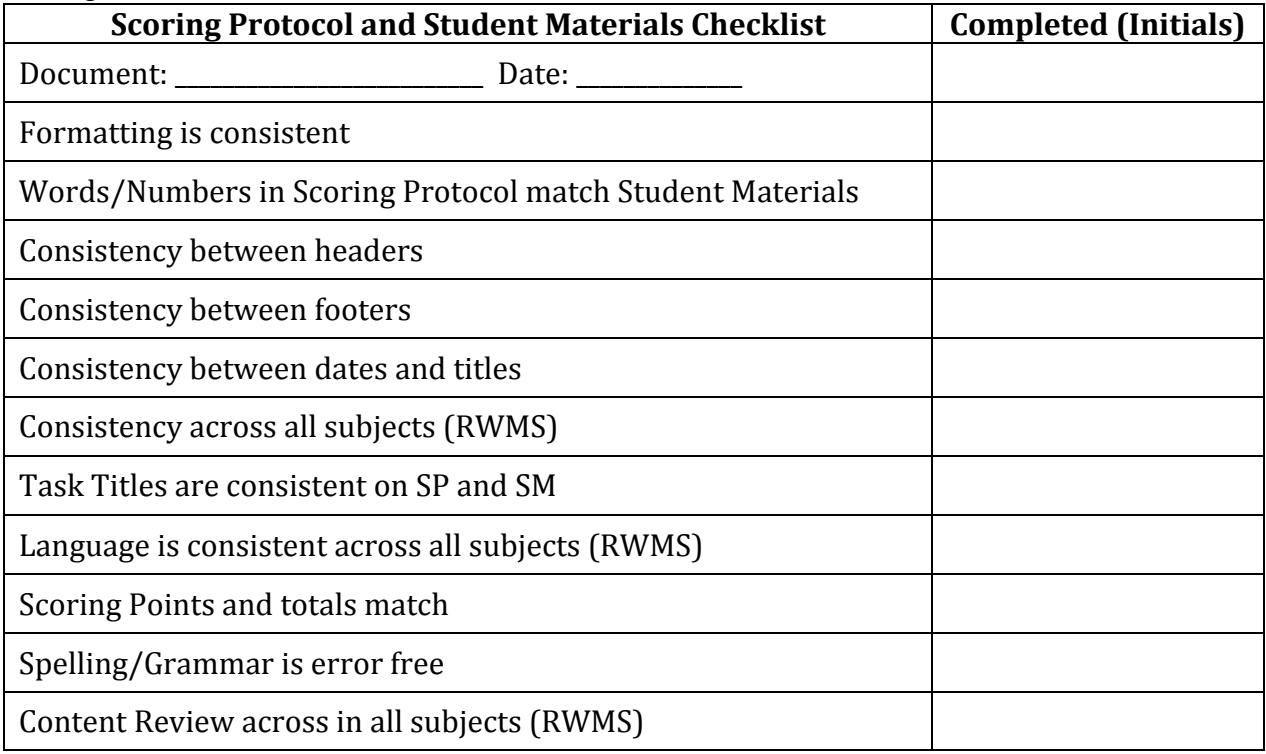

#### *Review and Edit of Web-based Training System*

During direct teacher training, a staff member of DRA will be present with teachers as they use the web site to field questions and note problems. These problems are logged into the final report. The programmer monitors the server in two ways: (a) receiving an email that

problems are present (through a program written into the server) and (b) weekly contact with the site. He monitors the bandwidth at the following address: http://bandwidth.simpli.biz/graph.php?local\_graph\_id=1221&rra\_id=all. An external review of the Online Scoring/Reporting and Online Student Report systems will be conducted. Prior to making the online system available to the field for training, EED must review and approve the materials and system.

| <b>Training and Website Checklist</b>                                            | <b>Completed (Initials)</b> |
|----------------------------------------------------------------------------------|-----------------------------|
| Section Reviewed: _____________________ Date: ___________                        |                             |
| Task Names match names in Scoring Protocol in all subjects                       |                             |
| Overview section is completed and correct for each task across all<br>subjects   |                             |
| Administering section is consistent with training manuals across<br>all subjects |                             |
| Scoring section is consistent with training manuals across all<br>subjects       |                             |
| Proficiency training is accurate                                                 |                             |
| Able to access/download all materials                                            |                             |
| Practice Test is consistent with web training                                    |                             |

*Review and Edit Training and Website Checklist*

| <b>Directions Checklist</b>                                                        | <b>Completed (Initials)</b> |
|------------------------------------------------------------------------------------|-----------------------------|
| Section Reviewed: ______________________ Date: ___________                         |                             |
| Spelling errors in directions                                                      |                             |
| Directions match the scoring boxes                                                 |                             |
| Headers for each direction match the corresponding header for the<br>scoring boxes |                             |
| Points in directions match points in the corresponding scoring box                 |                             |
| Directions clearly explain how to administer the task                              |                             |
| General Formatting (boxes line up, consistent look etc.)                           |                             |
| All fonts and sizes are consistent                                                 |                             |
|                                                                                    |                             |
| <b>Scoring Check List</b>                                                          |                             |
| Page headings are correct                                                          |                             |
| Administration code is on top of scoring page                                      |                             |
| All administration codes across all tasks are the same                             |                             |
| General Formatting (boxes line up, consistent look etc.)                           |                             |
| Headers on scoring box list task first and the word "scoring" second               |                             |
| All points add up correctly                                                        |                             |
| Total points should be labeled as "Total Points" and are formatted<br>the same     |                             |
| All fonts and sizes are consistent                                                 |                             |

*Review and Edit Scoring Protocols and Web-based Data Entry System Checklist*

*Review and Edit Student Materials Checklist*

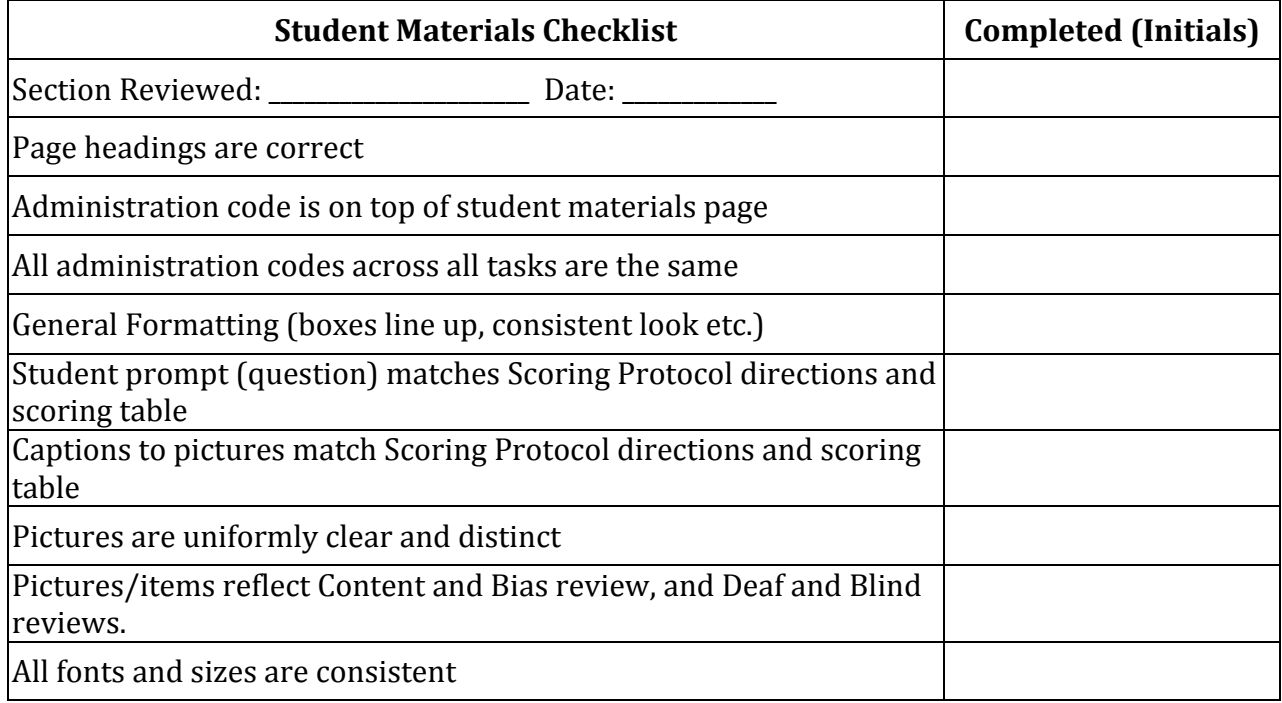

# *Review and Edit Data Entry Website Checklist*

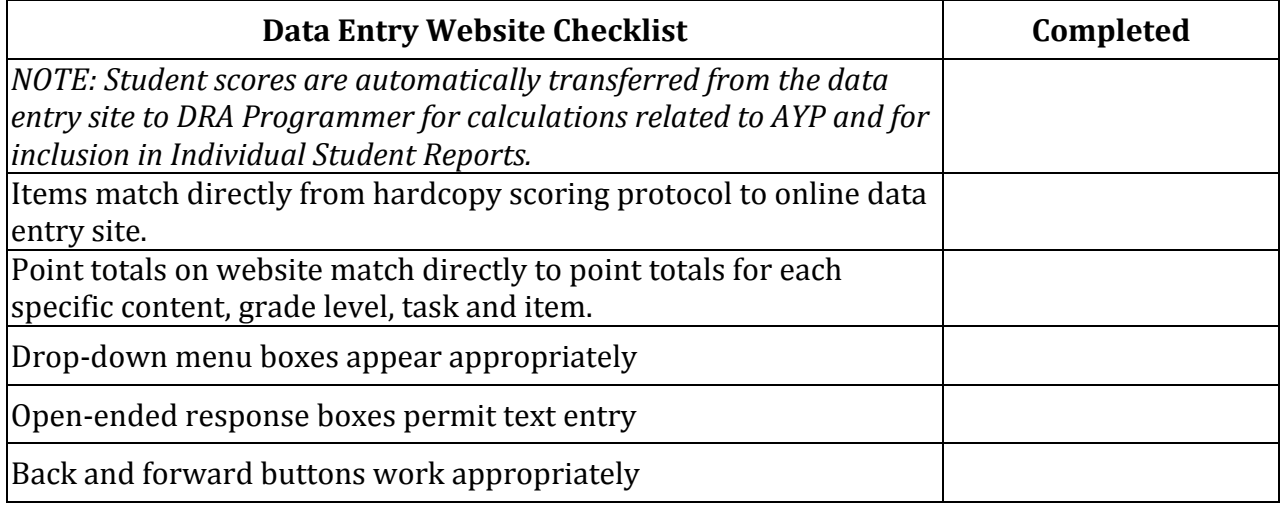

#### **Communications**

An FAQs document has been created for answering questions from the field. An internal database provides receipt of any mailings from mentors or teachers. All DRA HelpDesk communications are recorded and archived for review with recommended changes to the system for the following year. This document will be provided to EED by the last work day of April.

Frequently Asked Questions

Each week, DRA HelpDesk will report on any questions or concerns that have sufficient bearing to be posted (e.g. are questions that may be important for all Assessors). These questions or concerns may come directly from teachers, EED, or DRA. They will be assembled into a spreadsheet and coded by topic.

Pressing issues will be discussed with EED and DRA. Changes will be made as necessary. By the last work day of April, the spreadsheet will be sent to EED and DRA team members and important questions will be added to the FAQs, which is then posted to the EED website.

#### **Data Analysis**

#### *Ensuring Complete Testing and Results Submission*

Prior to the close of the testing windows, several steps are taken to ensure all students are tested, and all test results are entered and submitted through the secure test site.

> **a. 8 days prior** to the window closing an email from Aran Felix, EED Program Manager, EED will be sent to all Qualified Trainers and Qualified Mentors:

Alaska Alternate Assessment Test Score Input Due Date Good afternoon. Please remember that the Alaska Alternate Assessment Testing Window will close at midnight, (DATE). All Alternate Assessments must be completed, scores entered into the AK AA website, and "Record Complete" options chosen for each student. Please also remove (delete) any fictional students you entered as you trained on the system. Only actual students' scores should be submitted. Thank you,

**b. 7** days prior and 1 day prior to the window closing an email from EED Program Manager, EED will be sent to all Assessors whose data profile indicates that students had been tested but scores had not been submitted:

ALERT! You need to select RECORD COMPLETE to finalize your student's data entry of test scores

Hello:

**The Problem**: We have analyzed the test score submission data, and you have not completed entry of the Alaska Alternate Assessment test scores for one or more of your students. You must select **RECORD COMPLETE in order for your student's test scores to count.**

**The Fix**: Go to: http://ak.k12test.com/ and log in. Select the DATA ENTRY tab, select ENTER SCORES.

As you input test scores in each content area, remember to click the "Submit Scores" button at the bottom of each testing page (below the ELOS sections).

When you have entered and submitted scores for all required content areas for a student, please choose "Record Complete" on the ENTER SCORES page.

"Record Complete" is the second choice (below "Still entering data") on the drop-down box in the Data Entry Status column.

Do this by midnight on Month, DD, YYYY (e.g., April 14, 2012) as the Alternate Assessment website will close at that time.

It is vital that all students are tested, and that after all your hard work, your student's scores are counted!

Thank you,

**c. 2 days prior and through the day of** the window closing, EED and DRA staff will telephone all Assessors who still do not have all of their students' data input on the system.

# *Ensuring Clean (AYP) Data Files Between DRA and EED*

Three individuals review data files:  $(a)$  the programmer during data collection,  $(b)$  the statistician in setting up the files, and  $(c)$  a statistics technician in completing first pass analyses. Individual fields are reviewed for outlying values using basic minimum-maximum statistical analyses.

Before the AYP file is sent to EED, edit checks are run by DRA to confirm the following: 

- a. The data are being reported out in the format defined in the file specs. File specs are updated annually with changes and updates noted in a preamble Revision section.
- b. The grades being used in the scoring process are those in the Grade Confirmation file sent from EED.
- c. Proficiency levels are correct based upon cut scores, following the rounding rules.
- d. Grade and DOB ranges are appropriate. A calculation column is inserted with a formula to determine age in years and months for each student. The table is then sorted by grade level and then by age calculation. Students whose age is significantly different (either much younger or much older) than the typical child in the grade are flagged for follow up with the assessor to verify the student's grade of enrollment.

# **Maintaining Test Security and Confidentiality**

# **Server Security**

Access to the test materials are password-protected and limited to Alaska professionals who have obtained a Qualified Assessor or higher status. Key personnel in EED and at DRA also have access to the secure server.

The degree of access to tools and information within the secure AK AA server is determined by the user's status:

- $\circ$  Assessors in training (AITs) have access only to the training and proficiency testing system;
- $\circ$  Qualified Assessors (QAs) have greater access, including those of the AITs and the ability to enter student demographic information, download testing materials, enter student test scores, and print student unofficial reports;
- $\circ$  Qualified Trainers/Mentors (QTs) have all of the above access rights, and additional access to reports and data related to the QAs, their protégés, and AITs in the QT's district or under the QT's training supervision.

#### **Secure Transfer Protocols**

Secured data, especially data containing FERPA-protected information related to students, will be transferred between DRA and EED through use of the Secure Transfer Server.

# **E-mail Security**

DRA and EED are investigating systems of encrypting and password protecting emails. See Appendix 2.

Until a secure e-mail system can be identified and implemented, no two pieces of FERPAprotected information will be included in an email regarding a student or students. For instance, an email would not contain the student's last name and State ID number. Instead, a student may be referred to by teacher or case manager name and last name. Documents that contain FERPA protected information, including student enrollment lists or test score lists, will be transferred to the Secure File Server or password-protected prior to emailing to the recipient.

#### **Postal Mailing Materials to the Field**

Secure materials such as score reports, testing materials, large print or Brailled materials, mailed to districts will be mailed in a secure envelope, addressed to the District Testing Coordinator by name, and marked with "CONFIDENTIAL: Secure Testing Materials Enclosed" or "CONFIDENTIAL: Secure Student Testing Results Enclosed." The District Testing Coordinator will deliver the materials to their intended recipient. The materials will be mailed in a manner that permits package tracking.